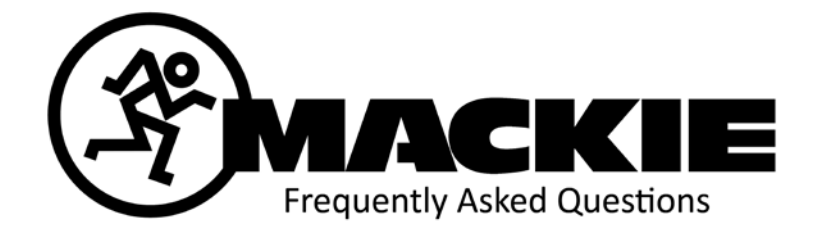

## MCU PRO, MCU PRO XT

**Question** How do I change the operation mode on the MCU Pro?

Answer: To change the operation mode on the MCU Pro you will want to hold down the select button on channels 1 and 2 when powering on the MCU Pro. Then will bring up the three different operation modes on the LCD display. You will be able to pick from Mackie Control, HUI and Logic Control.

**Question:** Why will my DAW not do the MIDI firmware update?

Answer: If you are having problems doing the MIDI firmware update inside of your DAW you want to make sure that you have the MCU Pro and any MCU Pro XT deleted from your DAW because that will add additional MIDI information that will make the firmware update fail. Some DAW's have additional MIDI information always coming from the program that will also interfere with the firmware update. Here are a couple of standalone free MIDI players that work great for updating your MCU Pro and MCU Pro XT. Also go to Mackie.com for the full step by step instructions for the firmware update.

For PC use SSynth MIDI File Player.

http://www.ssynth.com/download/index.shtml

For Mac use Rondo MIDI for your Mac.

http://www.fracturedsoftware.com/rondo/

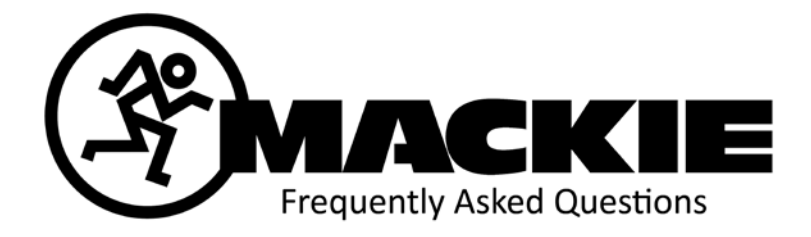

**Question:** How do I know if I have the Penny and Giles or Alps faders?

Answer: The two best ways to know if you have the P+G or Alps faders? 1. Check the fader cap, if the fader cap has P+G on it they are the Penny and Giles faders. It the fader cap is blank they are Alps faders. 2. You can also check the firmware version of your MCU Pro. If the firmware is V4.0 or higher you have the Alps faders. If the firmware is below V4.0 you have the Penny and Giles faders.

**Question:** What specific controls in my software will interface with the MCU Pro?

Answer: It all depends on the software you use with the MCU Pro, but the Lexan overlay contains all the function labels you need to control that specific software application. The default labels on the MCU Pro are for Logic. For all the supported functionality of the MCU Pro respective to your preferred music production software, please refer to the DAW manufacturers' documentation. You can usually find this information at the DAW manufacturers' web site.

**Question:** Can I MIDI map my MCU Pro?

Answer: The MCU Pro and MCU Pro XT are pre-programed in the three different operating modes and cannot be MIDI mapped.

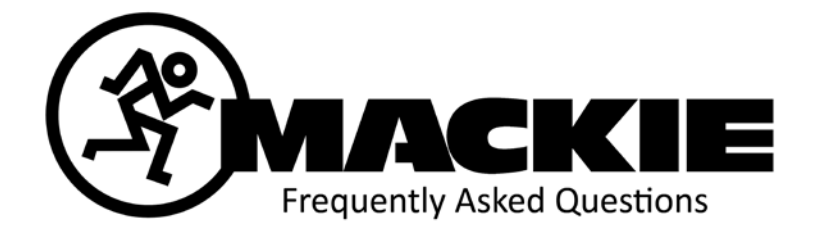

**Question:** Can I use the MCU Pro with my laptop, or as a mobile studio?

Answer: Absolutely! The onboard USB interface makes it easy for the MCU Pro to connect right to your laptop computer via USB. And because the MCU Pro ships with an external AC adaptor for its power supply\*, it can be used in any country around the world.

\* The AC power supply provided with your MCU Pro is a universal power supply, and it can be connected to an AC power source between 90 VAC and 264 VAC (50–60 Hz).

**Question:** What is a "Lexan™ overlay" and why do I need one?

Answer: A Lexan overlay is a thin sheet of polycarbonate that has DAWspecific nomenclature on the front and an adhesive on the back. It is designed to be placed over the master section of the MCU Pro to associate buttons and controls with specific software commands. With an overlay, you can see which buttons, faders, and knobs control which parameters in your application. It's as if the controller was made especially for your use…and it was. The adhesive is designed not to leave residue on the control surface, and can be removed and re-laid again and again. This allows users to interchange overlays freely without making a mess. MCU Pro includes Lexan overlays for Digidesign Pro Tools, Steinberg Cubase and Nuendo, MOTU Digital Performer, Mackie Tracktion and Cakewalk SONAR. Logic needs no overlay, as its functions are already silkscreened right on the MCU Pro. US customers can order additional overlays (Adobe Audition, Propellerhead Reason, Ableton Live, Sony Vegas, Soundscape, SAWStudio and more) online by contacting the [LOUD Parts Department.](http://www.loudtechinc.com/corecgi/forms/PartsRequest.aspx) International customers, please contact your Mackie distributor to order.

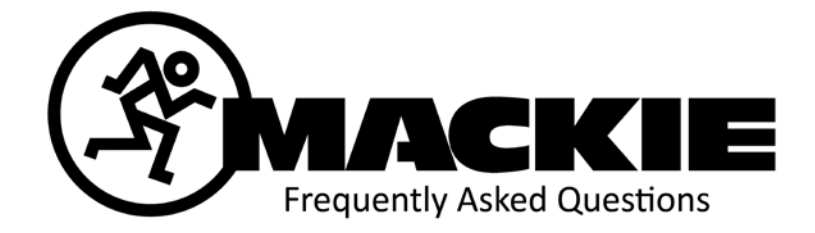

**Question:** What is the difference between a Mackie Control Universal Pro, a Mackie Control Universal and a Mackie Control?

Answer: The Mackie Control Universal Pro is the next generation of the Mackie Control Universal. The Mackie Control Universal merged the Mackie Control, Logic Control and HUI technologies into one professional control surface. The MCU Pro contains many enhancements, including an onboard USB MIDI interface, the opportunity for seamless expansion and a sleek new look. MCU Pro and MCU share the same music production software support, and Lexan overlays are included for the following applications: Pro Tools, Cubase/Nuendo, Digital Performer, Tracktion and SONAR. Like the Mackie Control Universal, the MCU Pro allows you to use the control surface in one of three modes: Logic Control, HUI or Mackie Control. The default labeling on the MCU Pro is for Logic. There are many other improvements to the new MCU Pro, including:

- USB connection allows hookup to computer with no MIDI interface purchase required
- Built in MIDI interface allows connection of three other Mackie Control Pro Series units, or other MIDI hardware such as keyboards, effects units and amp modelers. Unlimited expandability is possible with an external MIDI interface.
- Smaller side cheeks allow the MCU Pro, Extender Pro and C4 Pro to fit together more tightly, giving a seamless appearance
- New metal housing gives more professional look
- New channel strip button design allows for easier visual confirmation of muting, soloing, track arming and track select
- New illuminated button caps for easy viewing